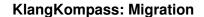

<u>Please note:</u> Currently **KlangKompass** is only available in German language version. An English language version will follow soon. Until released, please use the online "**Music search**"

feature on this website which covers corresponding search features.

## Transfer of personal comments from the former " Titeldatenbank "

All users who have previously worked with our " Titeldatenbank" software and saved own comments on individual titles can import the comments into the new " KlangKompass" software.

Requirements:

"Titeldatenbank" is installed on your computer.

"KlangKompass" is installed on your computer. (No comments should be inserted here)

## **Procedure:**

- Download and save the file **Kommentartransfer.zip** on your computer. (right click, "Save Link As ...").
  - Unzip the zip file in any directory.
- Start the contained program "Kommentare auslesen". (it reads the comments from the old "Titeldatenbank"). Quit this program.
- Start the the program "Kommentare eintragen". This writes the comments into the "KlangKompass.

Now restart the "KlangKompass". Your old comments are now displayed in the corresponding titles.